#### **Brio Case Study Computer Manufacturing**

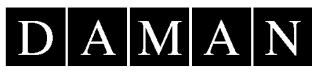

CONSULTING

**Brio** Technology

# **The Opportunity**

**Problem: Company growth by Acquisitions has generated the need for a consolidated view of the company. Non-integrated systems were causing discrepancies in data definitions and disparate data marts across the company.** 

**Resolution: Build an integrated warehousing solution by consolidating North America acquisition and delivery of reports. The end result is improved data consistency, decreased costs associated with managing multiple sources of data, and improved usability by introducing standard data definitions**

### **The Team**

**Business Analysts:** Responsible for identifying subject areas of interest, documenting and analyzing the requirements, and an indepth knowledge of source systems.

**Back Room:** Acquire the data from source systems, transform, design, and populate the warehouse. (80% work)

**Front Room:** Design the delivery method for end user access and develop all metrics.

**Support:** Take ownership at each release of the warehouse to allow un-interrupted development.

#### **Information Architecture**

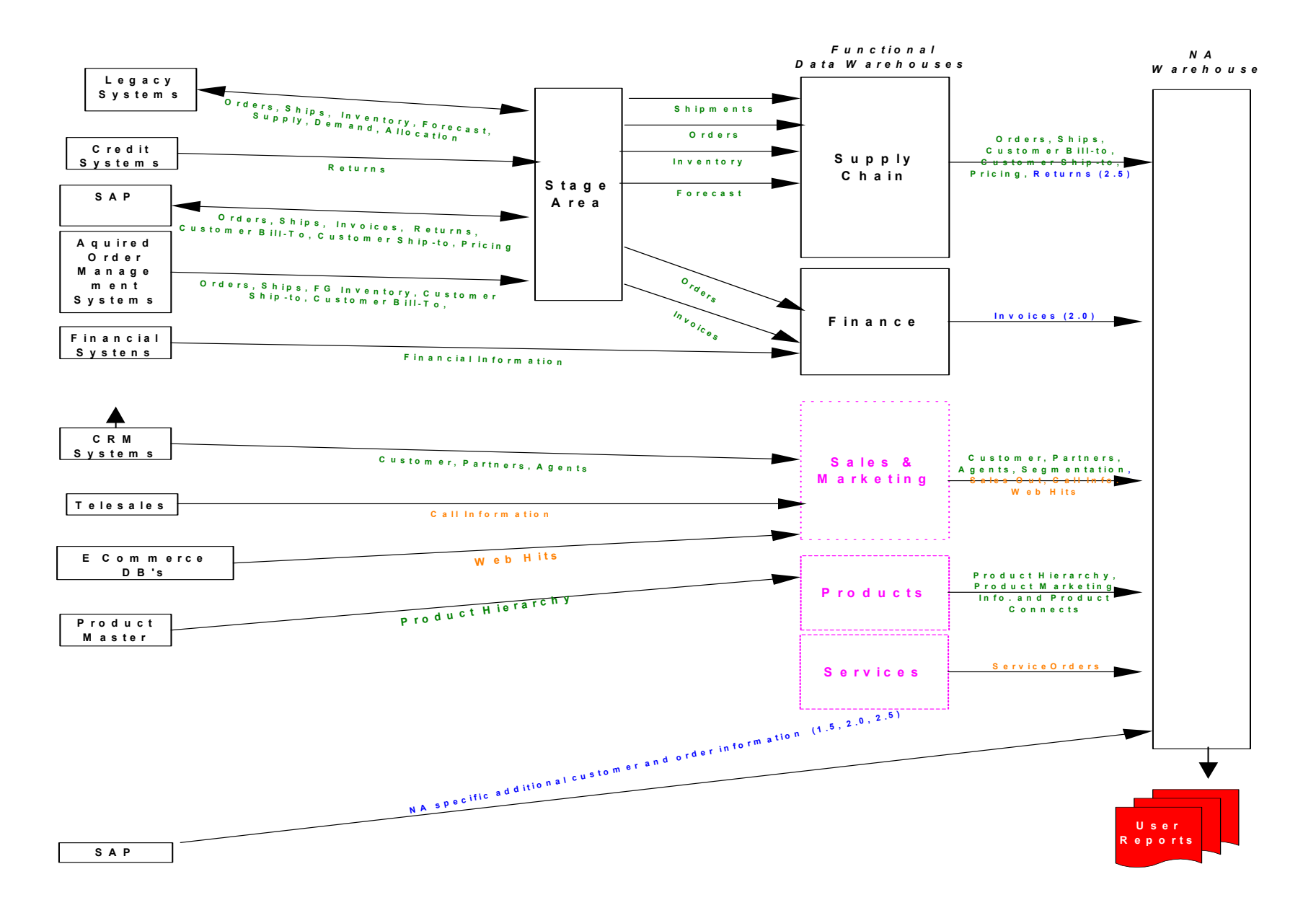

#### **Technical Architecture**

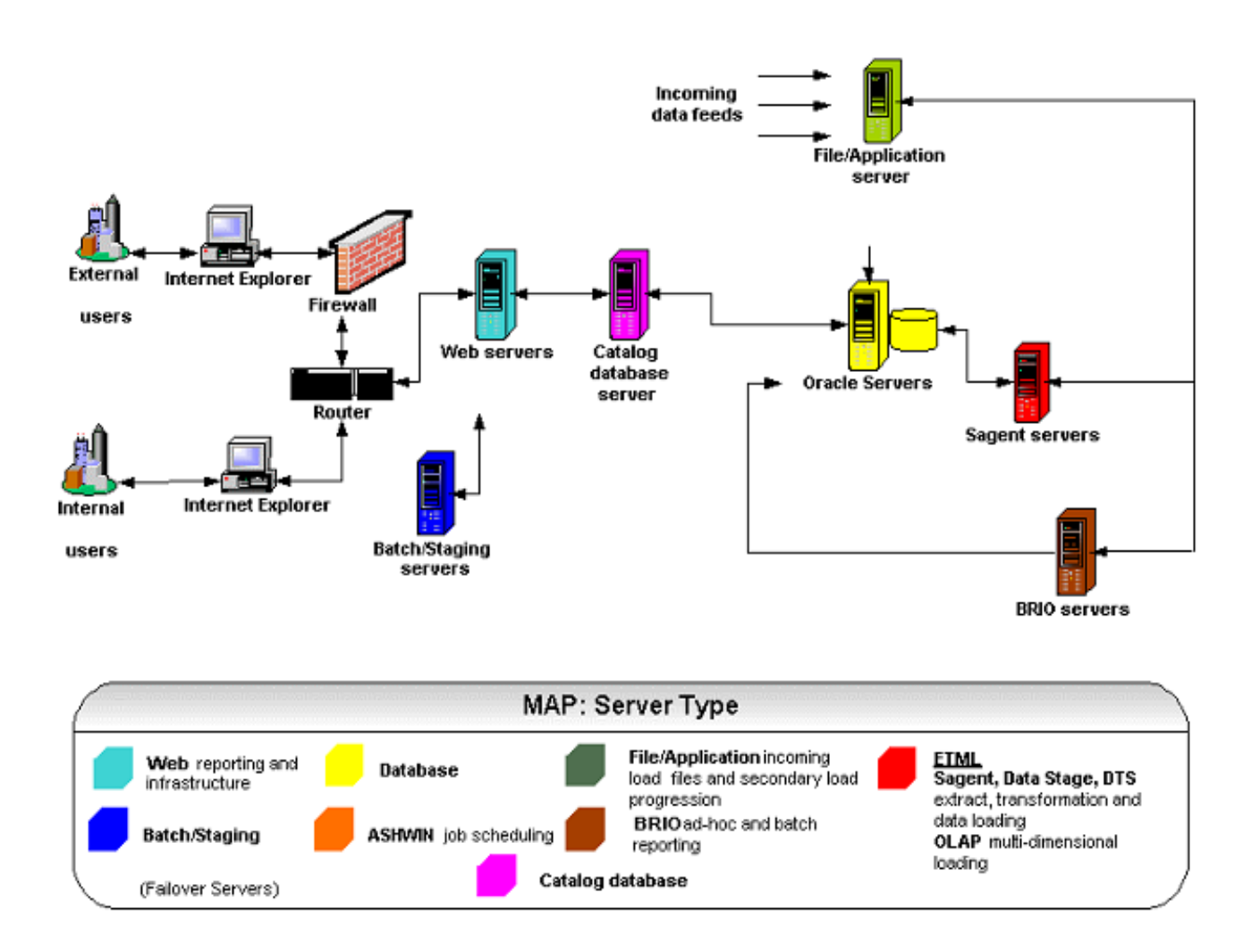

#### **Report Delivery Goals**

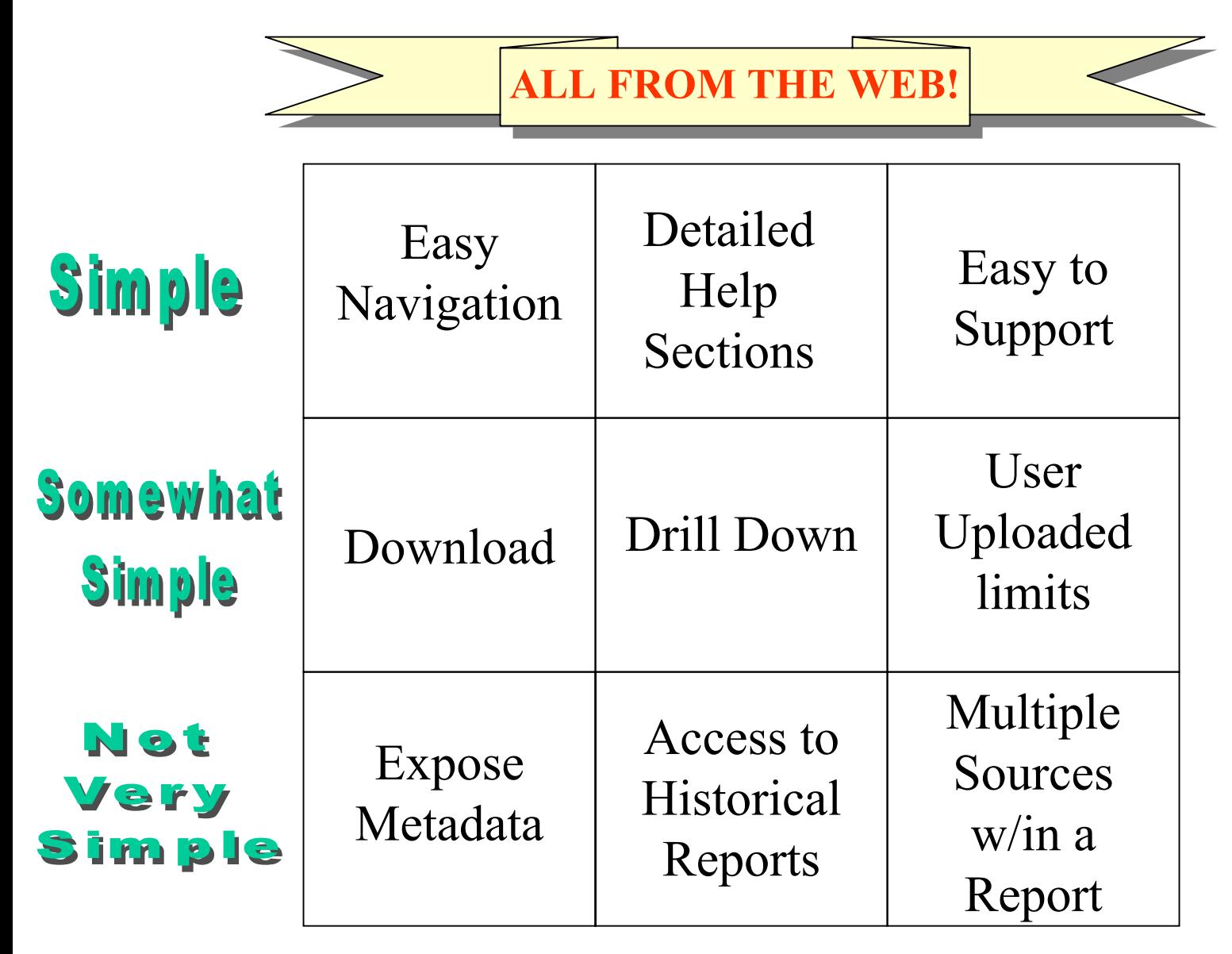

#### **Design Multi-dimensional Model**

Reflects the way The Business Thinks Represents a Discrete Process Conformed Dimensions (see across Processes) Surrogate Keys used for performance Denormalized Dimensions

#### **Design User View**

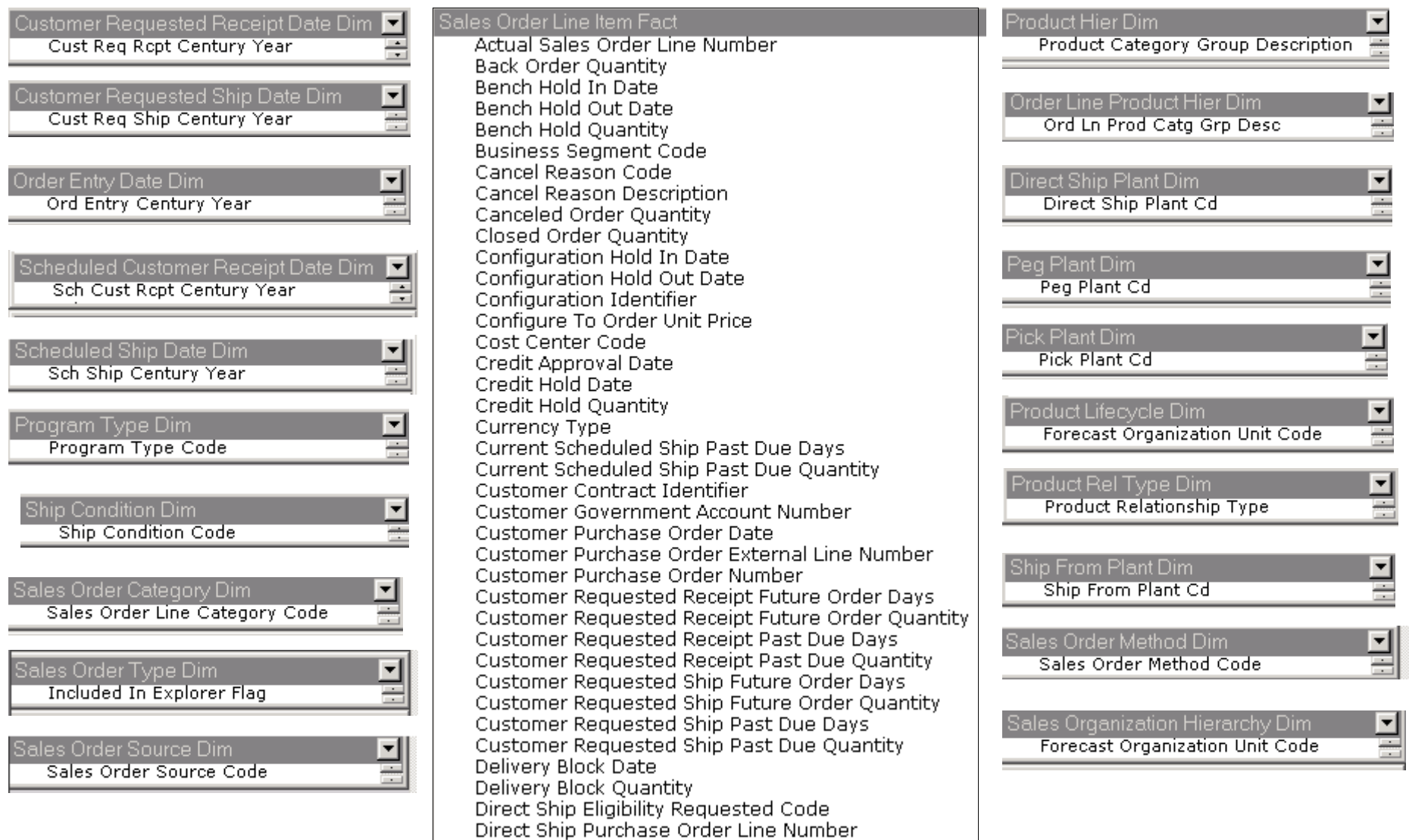

### **Easy to Navigate**

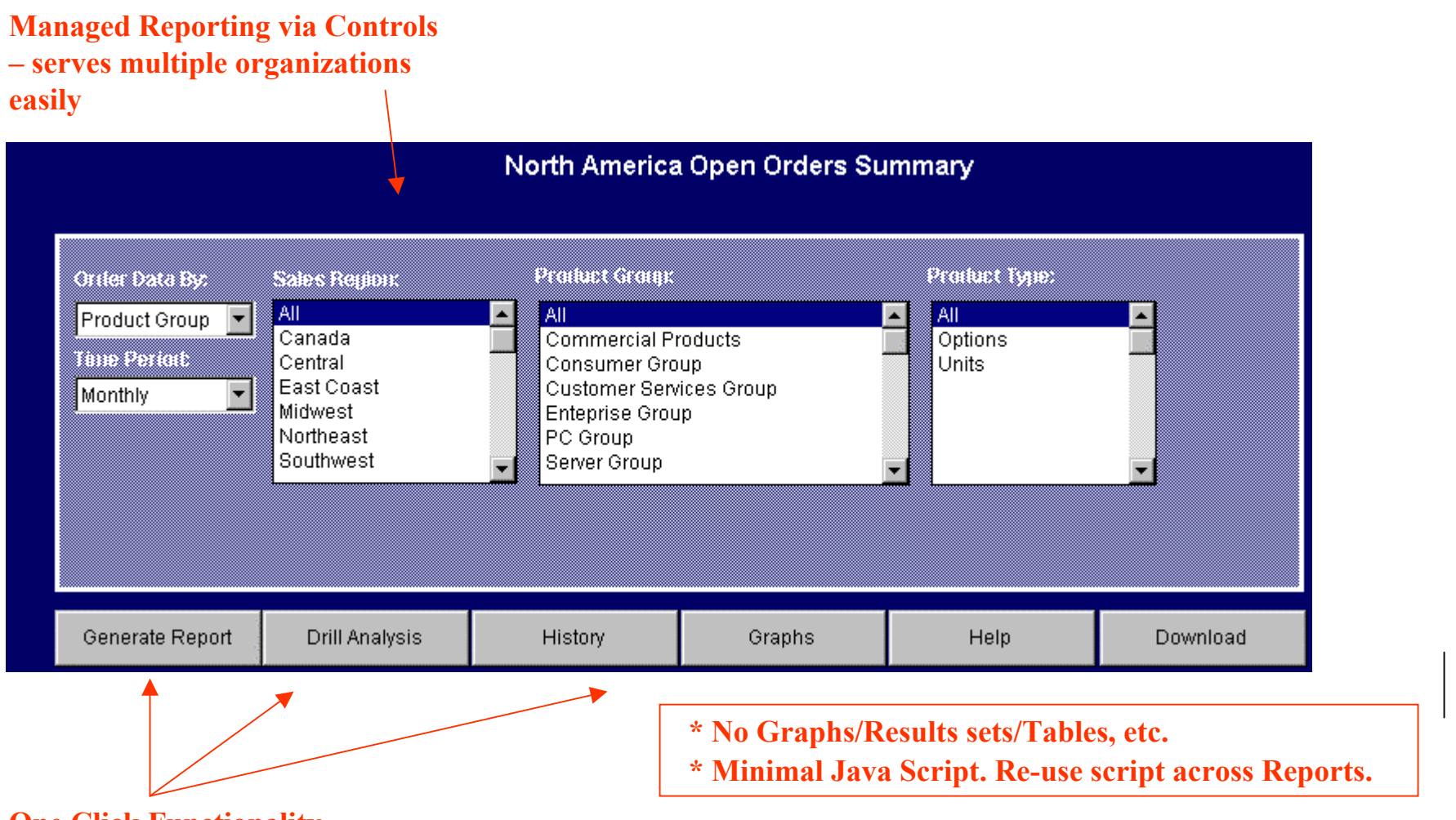

**One Click Functionality**

#### **Metadata**

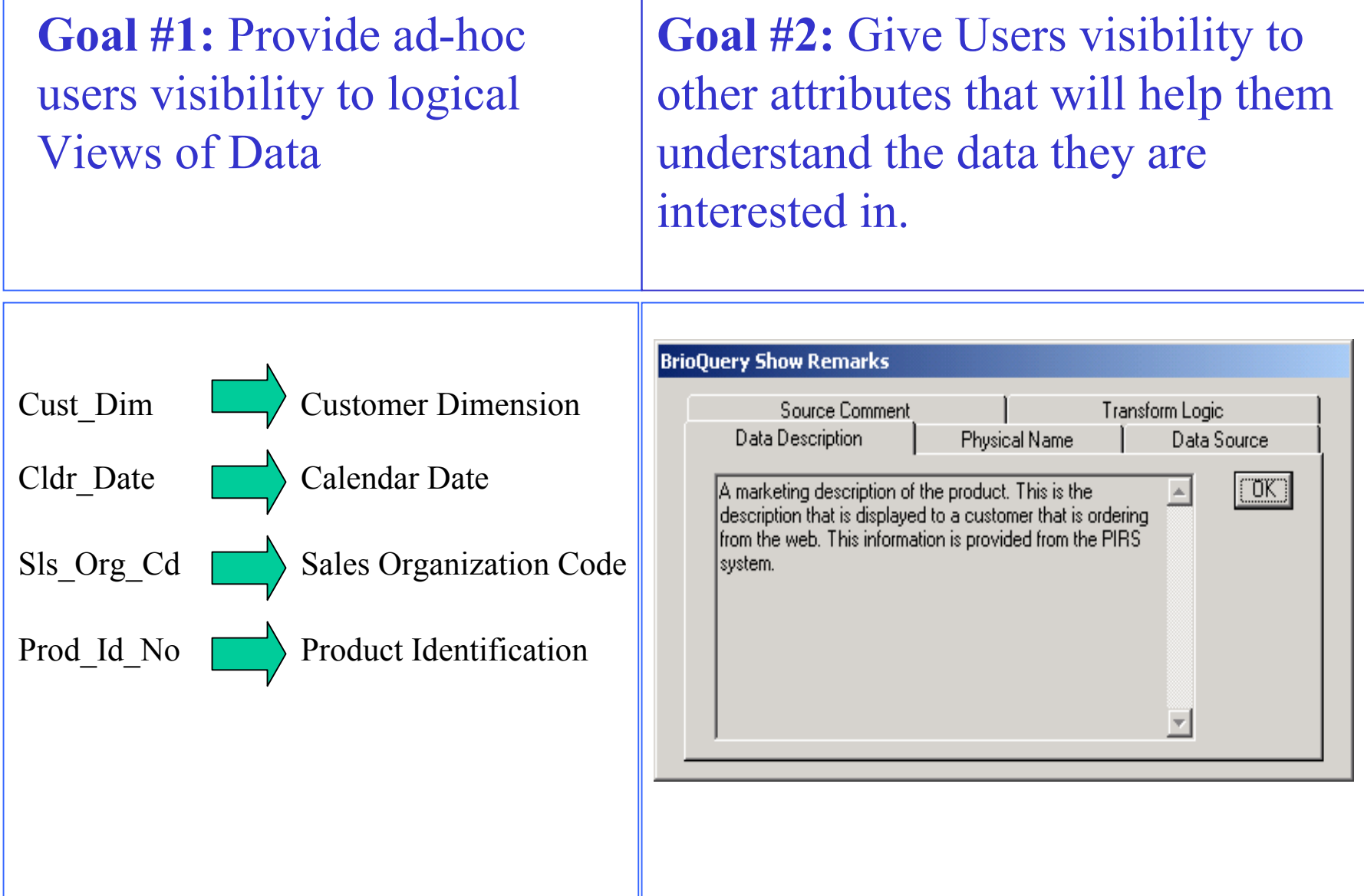

#### **Metadata**

**Extraction**

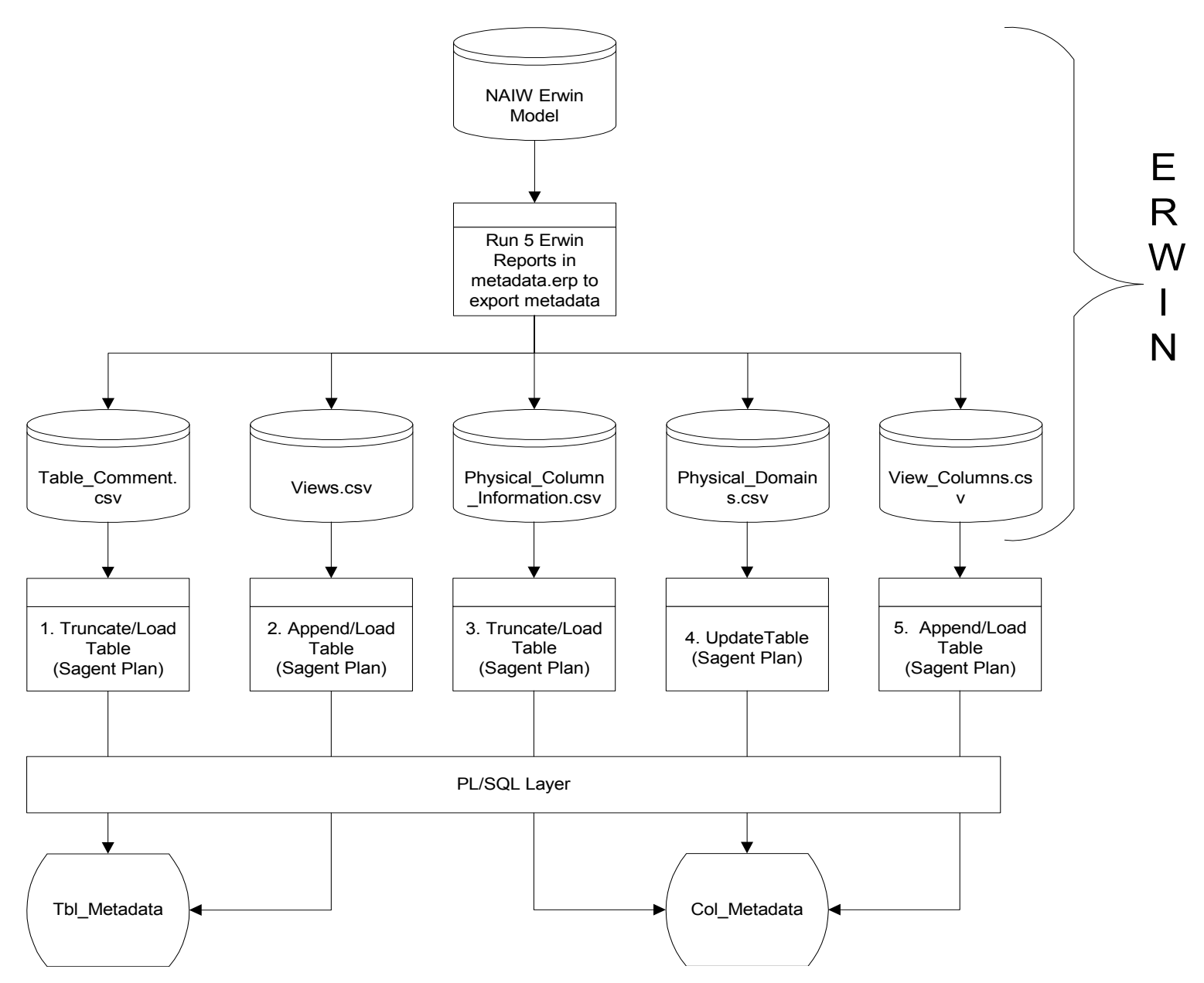

#### **Making Accessible in Brio**

#### Brio has Built in Metadata connectivity via the OCE

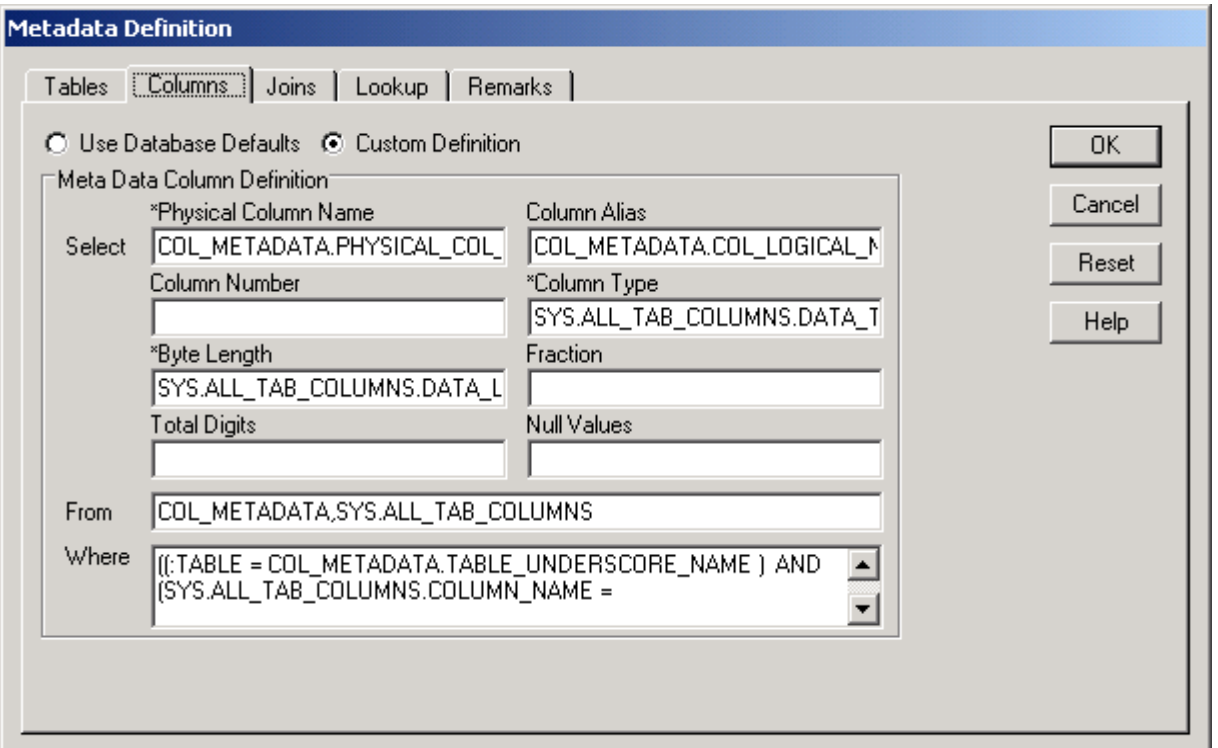

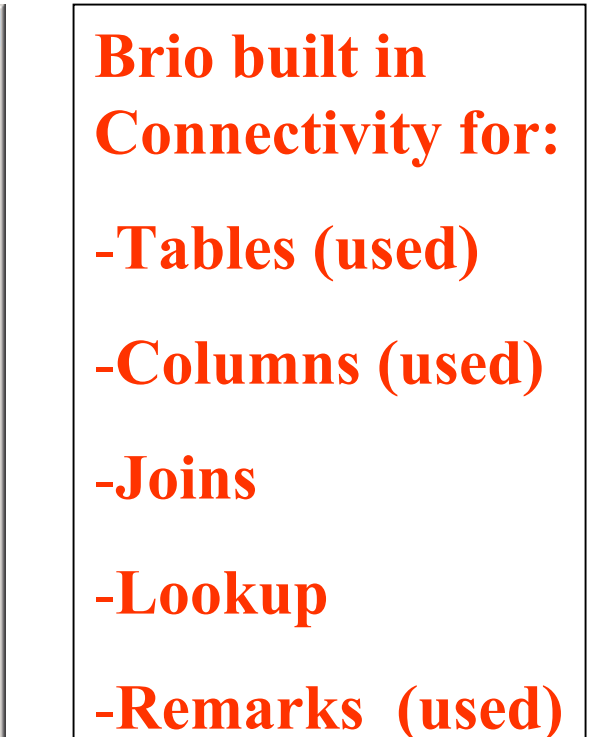

#### **Download**

Download Functionality was critical to end users. Because we wanted the report easy to navigate, we did not want the "unfamiliar" user to have to look for the download functionality on the toolbar. (although, it works just fine but does take 2 clicks to get to).

The Brio object model allowed us to call the download functionality via java script and prompt the user to download via the command button.

## **Drill Down Functionality**

#### **Hierarchal Drill Down**

1. Use Pivot Table Functionality

3. Leverage Pre-Defined Drill Paths.

2. Go to the DB for only the the data needed.

Drill Columns:

MTD Ship Qty QTD Ship Qtv Prior Day Ship Qty CM Reg Open Qty CQTR Reg Open Qty **ABC Storage Group** Canada 14 42  $\overline{0}$  $\mathbf 0$  $\overline{0}$ Home Office Group  $\overline{2}$  $\overline{0}$  $\mathbf 0$  $\mathbf{0}$  $\mathbf{1}$ 1,949  $\overline{0}$  $\mathbf 0$  $\overline{0}$ **Office Products** 851  $\overline{0}$  $\mathbf 0$  $\mathbf 0$ On Line Group 3 10 22  $\overline{0}$  $\begin{array}{c} 0 \\ \end{array}$  $\mathbf{0}$ PC Group 295 **ABC Storage Group** 14,955  $\overline{0}$ 1,837 3,769 40.071 Central Home Office Group 9,582  $\overline{0}$ 3,521 9,661 20,810 **Industry Group** 1,749 4,768  $\overline{0}$ 145 846 Office Products 160,690 477,027  $\overline{0}$ 5,550 9,104 On Line Group 0  $323$ 261,982 866,747 4  $\overline{0}$  $1,873$ PC Group 185,874 7,498 77,108

# **Drill Down Functionality**

#### **Bucketing Drill Down**

- 1. Drill Down based on bucketing (not hierarchal)
- 2. Goes to lowest grain base table
- 3. Prompt User to limit via jscript and control objects.

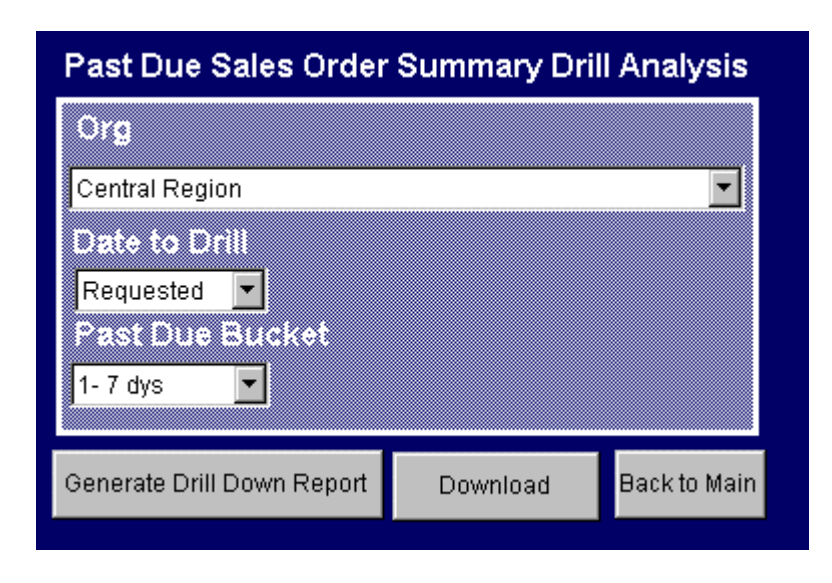

## **Graphs**

1.The user should define which set of Graphs he would like to see.

)

- 2. The parameters that the user selected on the Main Control Page will be applied to the Results section and subsequently in the Graphs.
- 3. The graphs properties must be set to Hyperlink. This allows the user to link to the section where the Graphs are created and manipulate the graph to his/her liking.

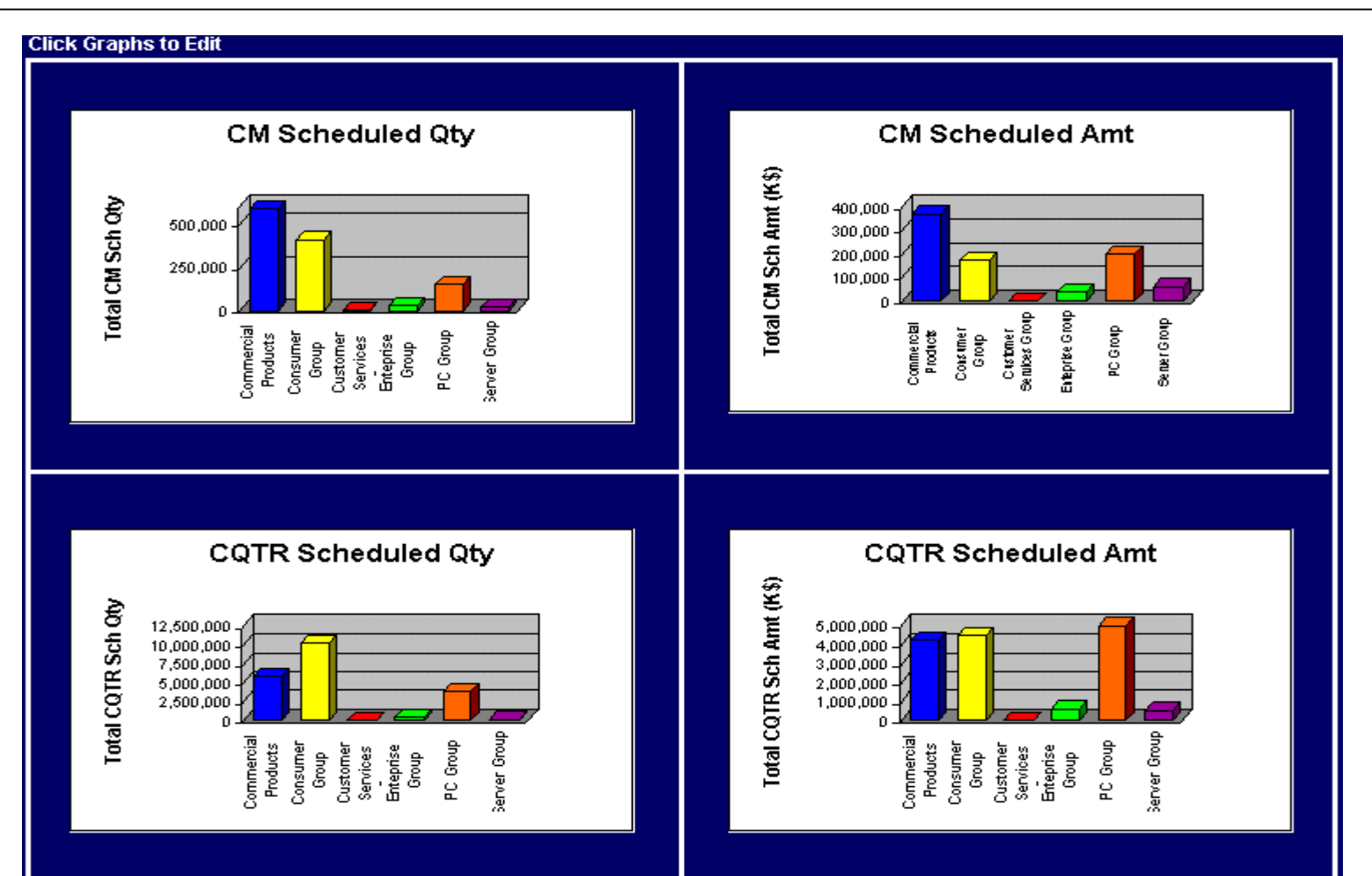

### **Tracking Historical Reports**

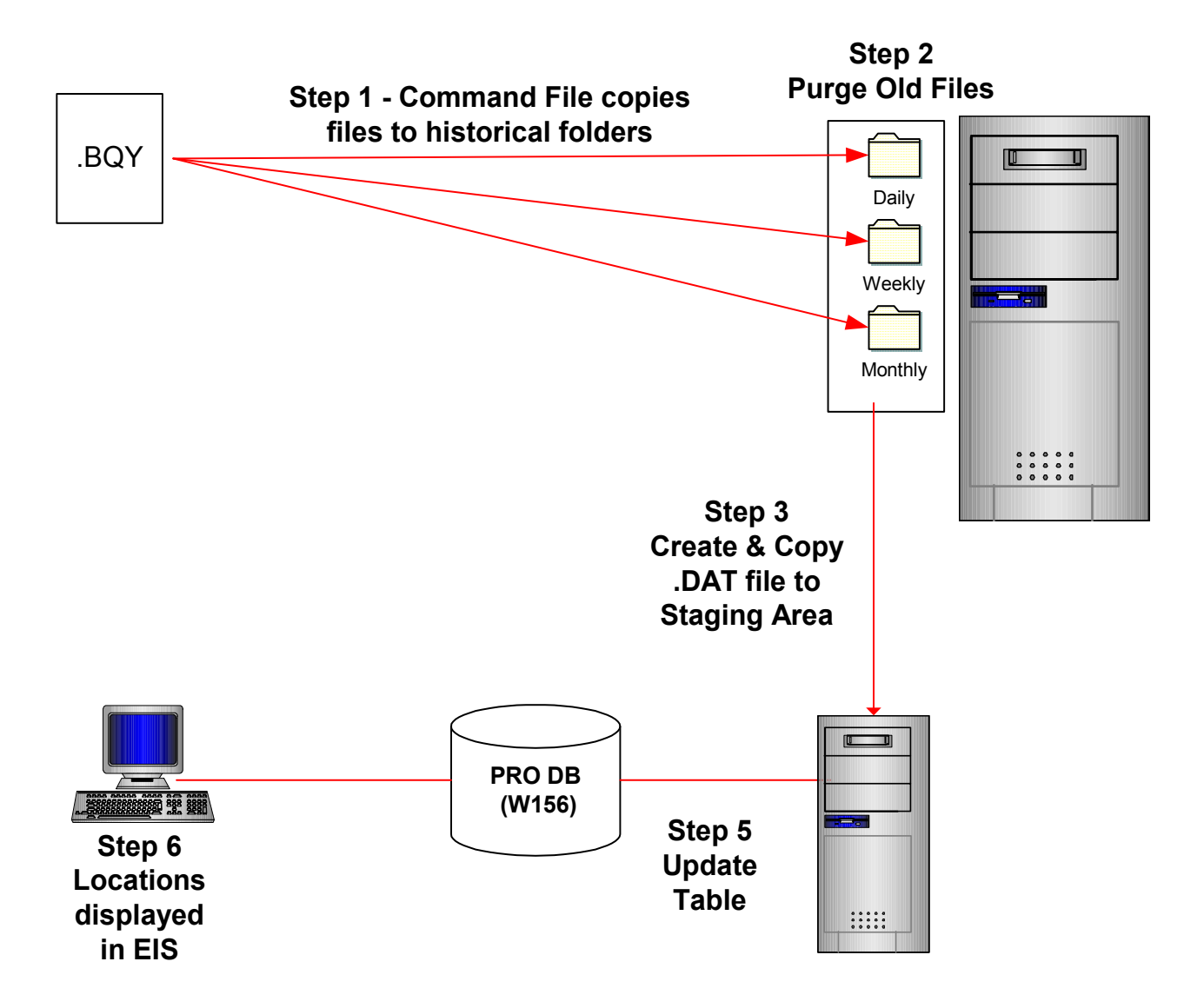

## **Accessing Historical Reports**

- 1. Run Query against Archive Table
- 2. Use Query to populate list boxes
- 3. Build link from what is selected out to file server.

For Period Ending: 02/26/2001

п  $\Box$ North America Open Order Summary  $\Box$  $\Box$  $\overline{\mathsf{L}}$  $\Box$ 

Open Orders Summary Attributes - Quantity

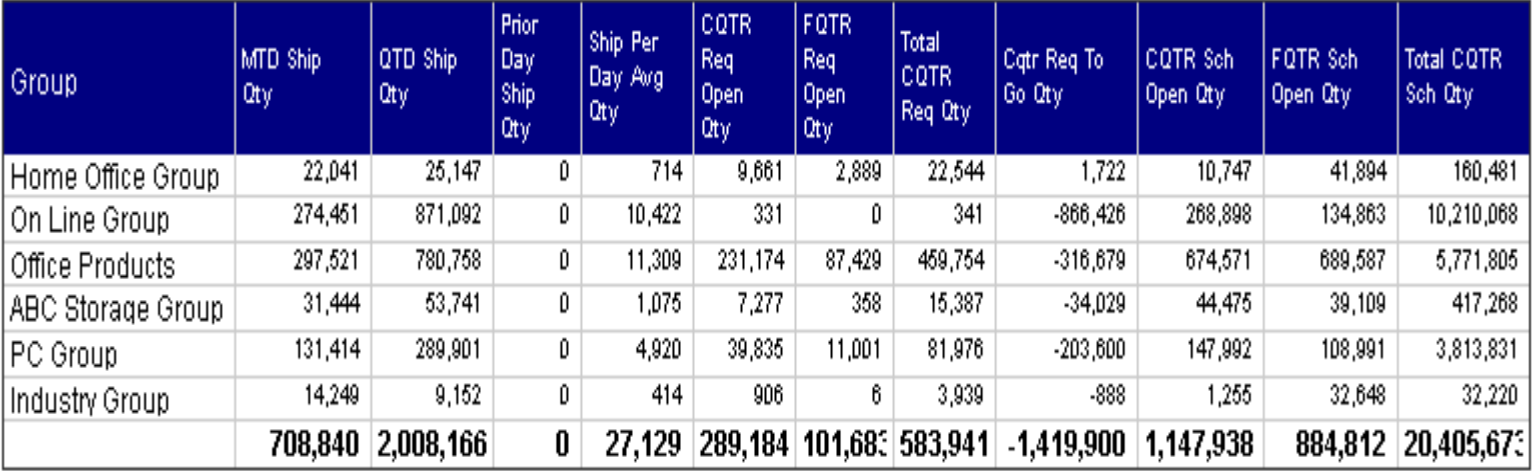

## **Help**

#### North America Past Due Report Help

#### **Report Definition**

The North America Past Due Sales Orders shows past due sales orders based on customer requested ship dates and current scheduled ship dates on orders throughout Compaq's order book. It divides this information based on Product Group/Product Division segmentation or Sales Organization/Reporting Segmentation Dimension level 2. This report reports only revenue type orders. IUR, Service Orders, and other non-revenue types are not included in this report.

#### **Report Controls**

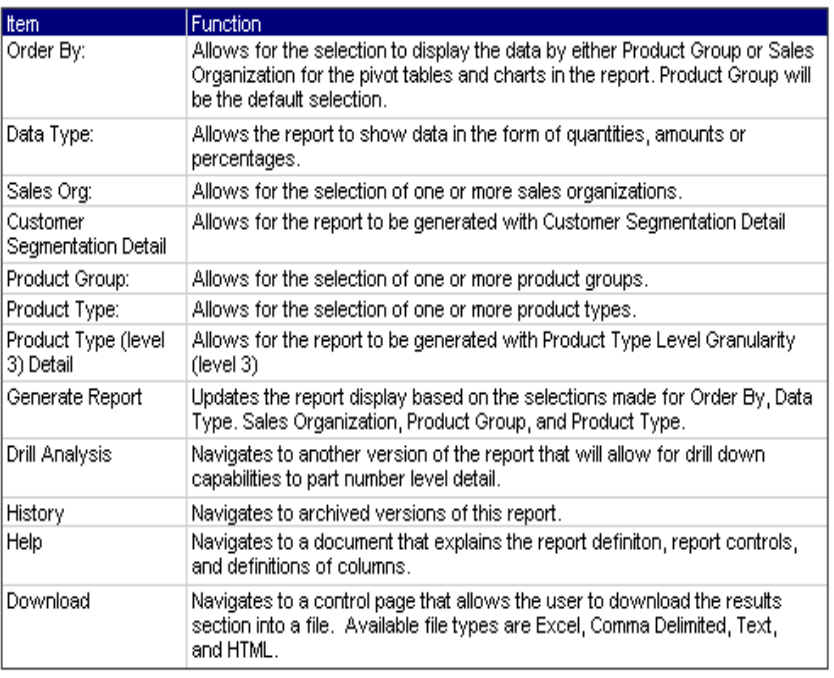

- 1. One touch access from Main Control Screen
- 2. Control & Column Definitions
- 3. Incorporated into Brio "Reports" section.

## **Upload List of Values**

For Period Ending: 08/02/2001

Average Order Cycle Time By Part

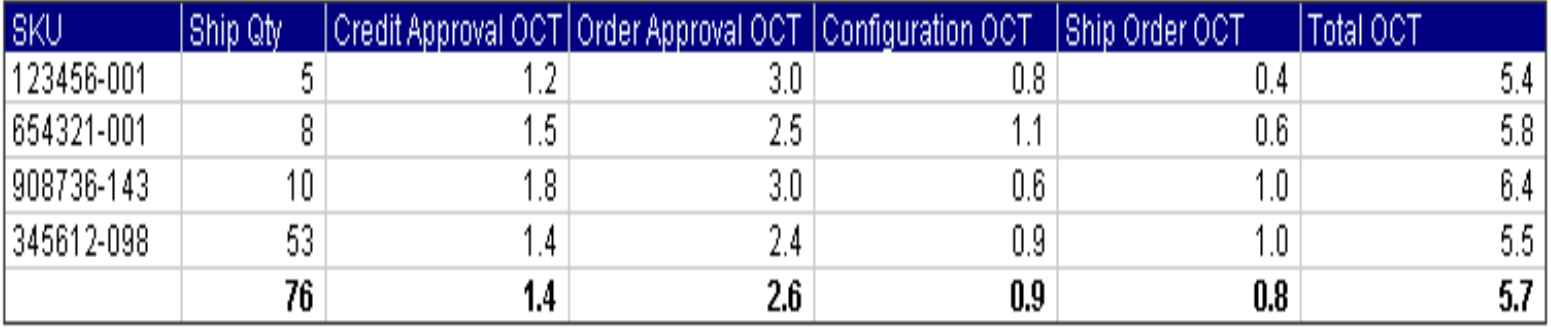

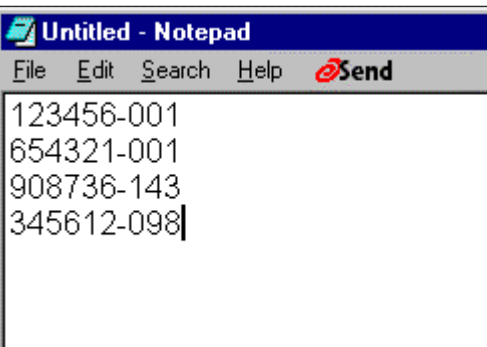

- 1. Provides flexibility in user control over limits.
- 2. Limit list could be customers/parts/regions/etc.